**5TM 5TE** 

| 5TM 5TE                                       |
|-----------------------------------------------|
|                                               |
| $.001$                                        |
| $\ddot{\cdot}$<br>MT <sub>10</sub><br>$\cdot$ |
|                                               |
| 86-4116683195313795113856                     |

MT10  $\qquad \qquad \qquad$  $MT10$  $(1)$  $\alpha$  $\overline{3}$ 

 $4$ 

 $5$ 

 $6$ 

0-2V

 $\overline{0}$ 

# RS485

Modbus

3930V/DC

39-30V/DC

 $6mA@24VDC$ 

 $6mA@24VDC$ 

0-50% 0-100%

0.50% 0.03% 50.100% 1%

0-50%  $2\%$  50-100%  $3\%$ 

### 0-5000us/cm, 10000us/cm, 20000us/cm

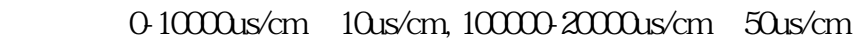

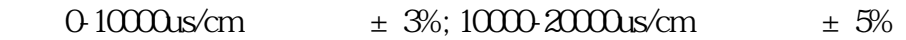

内置温度补偿传感器,补偿范围0-50℃

 $-40-80$  0.1  $\pm 0.5$ 

FDR and the state state  $\mathbb{R}$ 

 $-40 - 85$ 

 $2<sub>z</sub>$ 

35\*11\*111mm

51mm

 $\overline{3}$ 

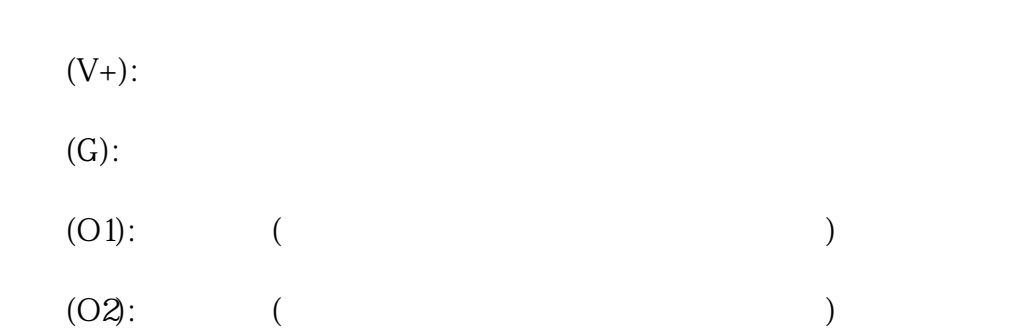

### RS485

## Modbus

 $MT10$ 

A

B

代码2:测量参数

 $(EC)$ 

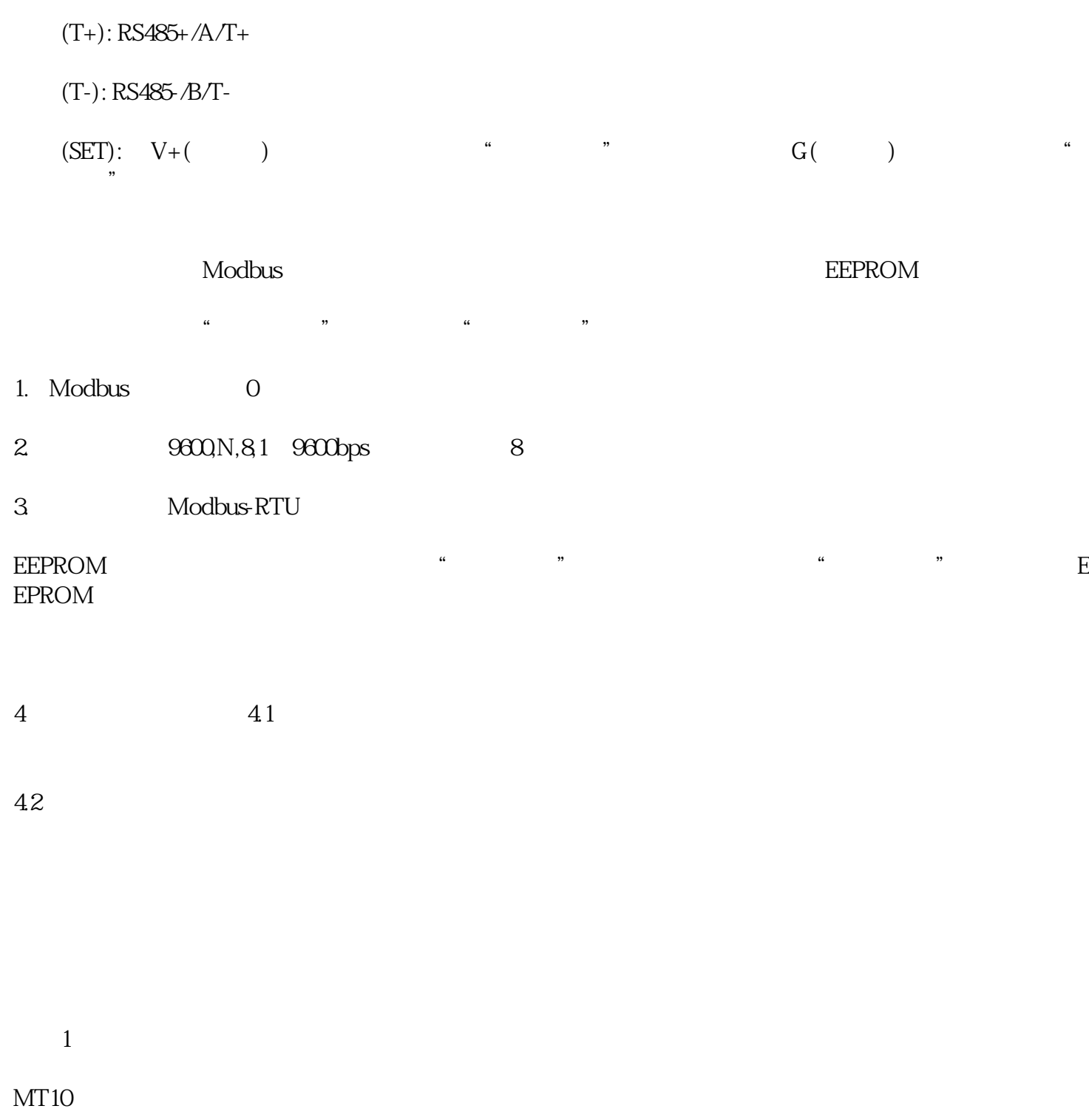

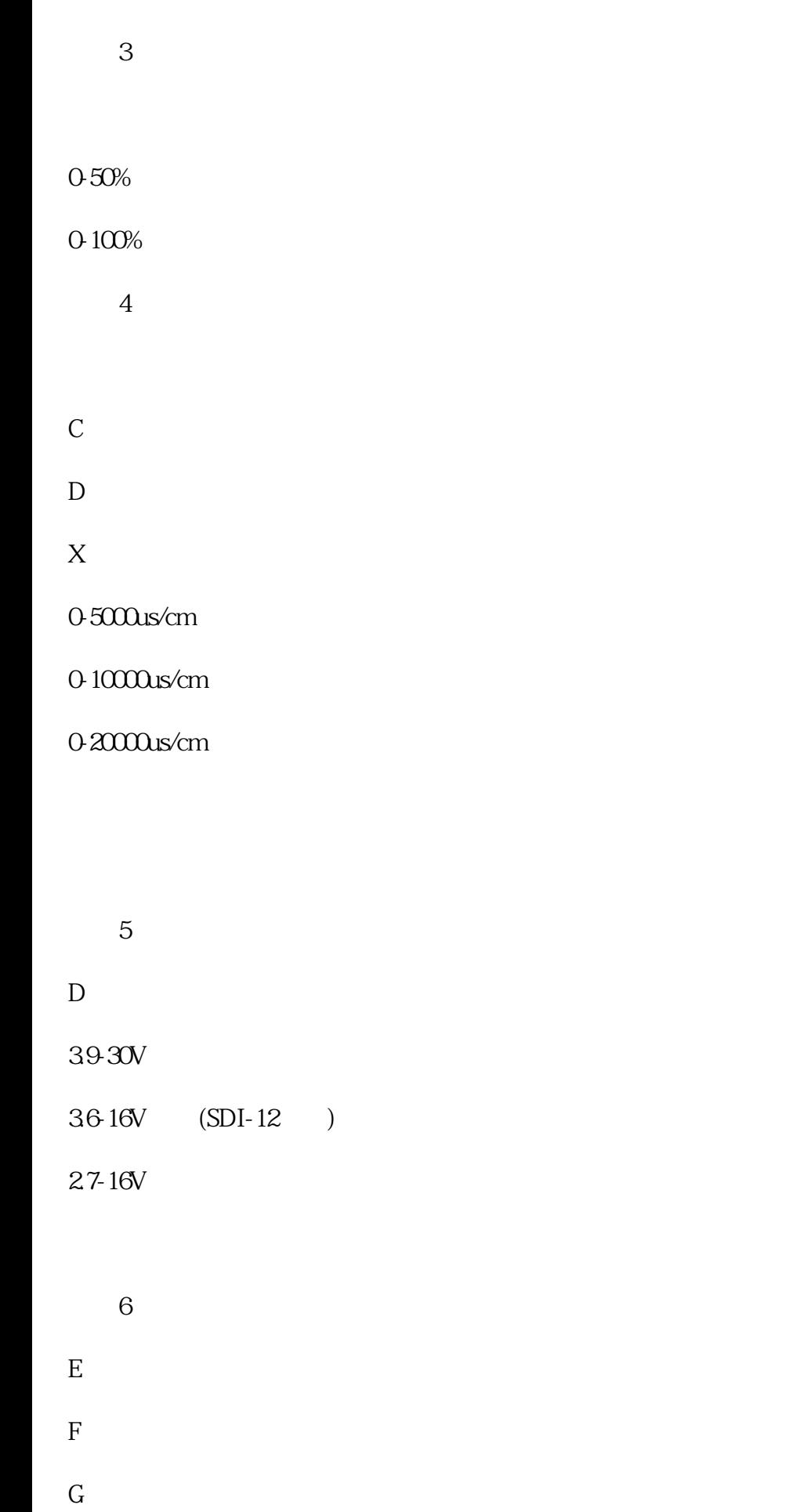

 $0-2V$ 

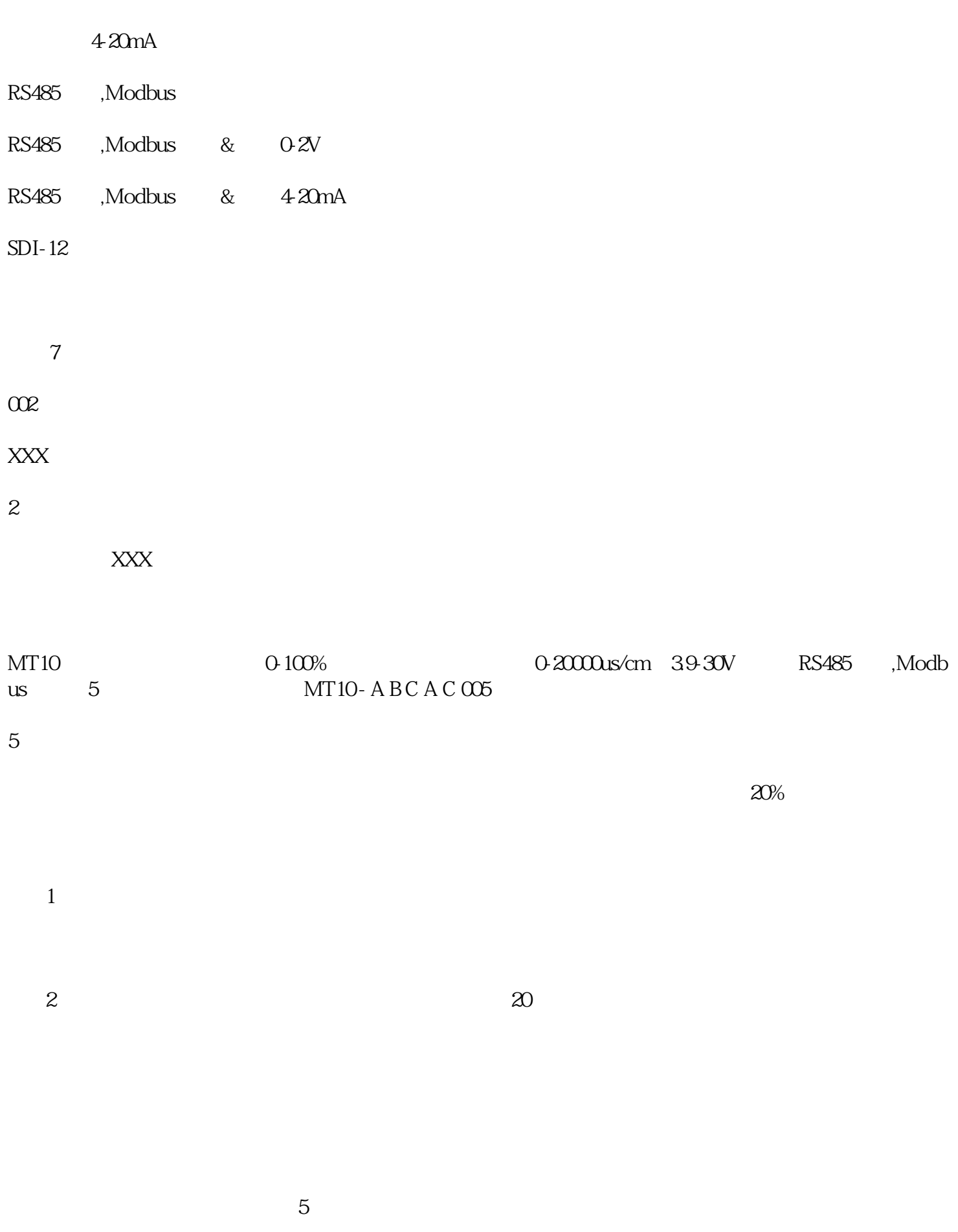

 $6$ 

02V

 $-40-80$ 

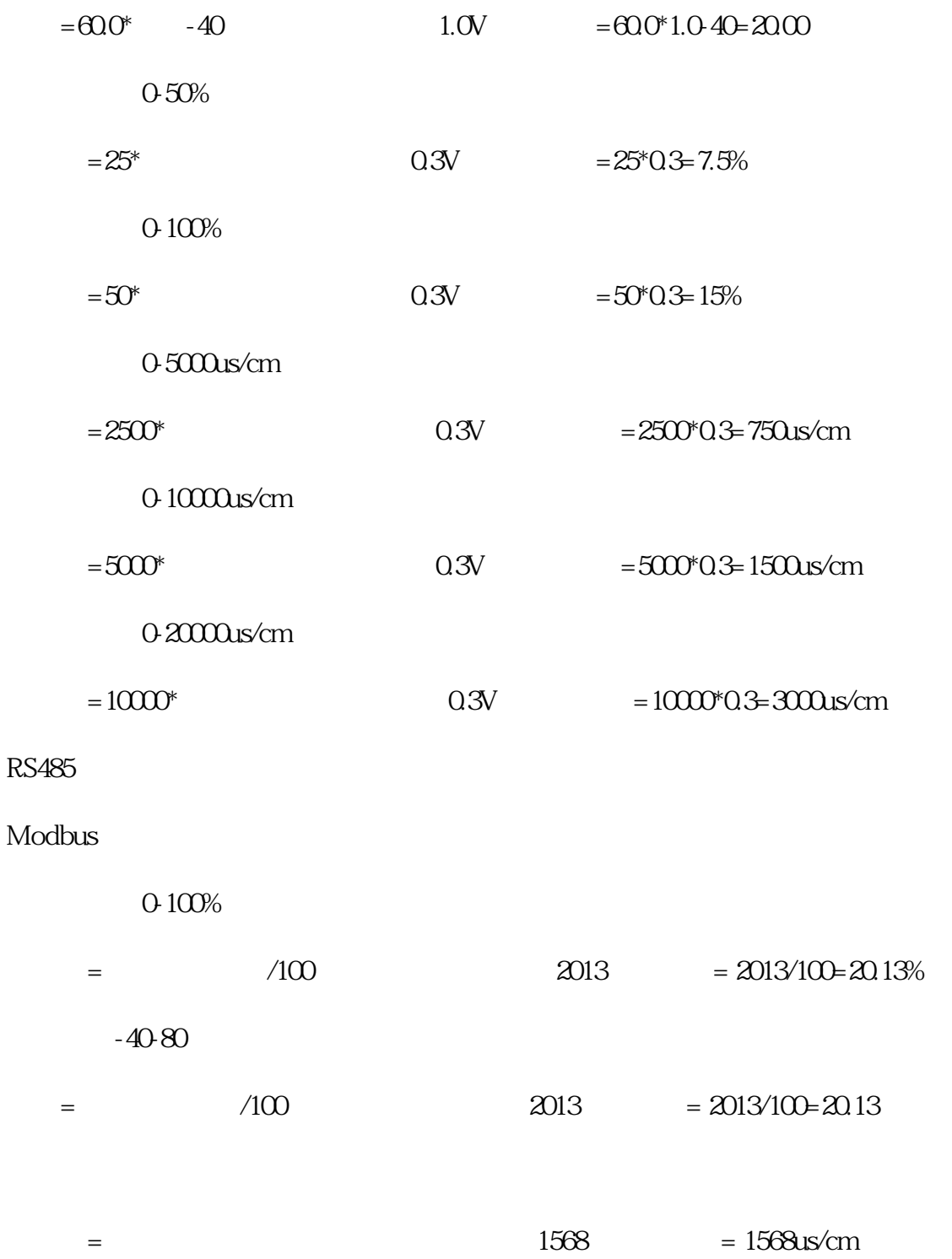

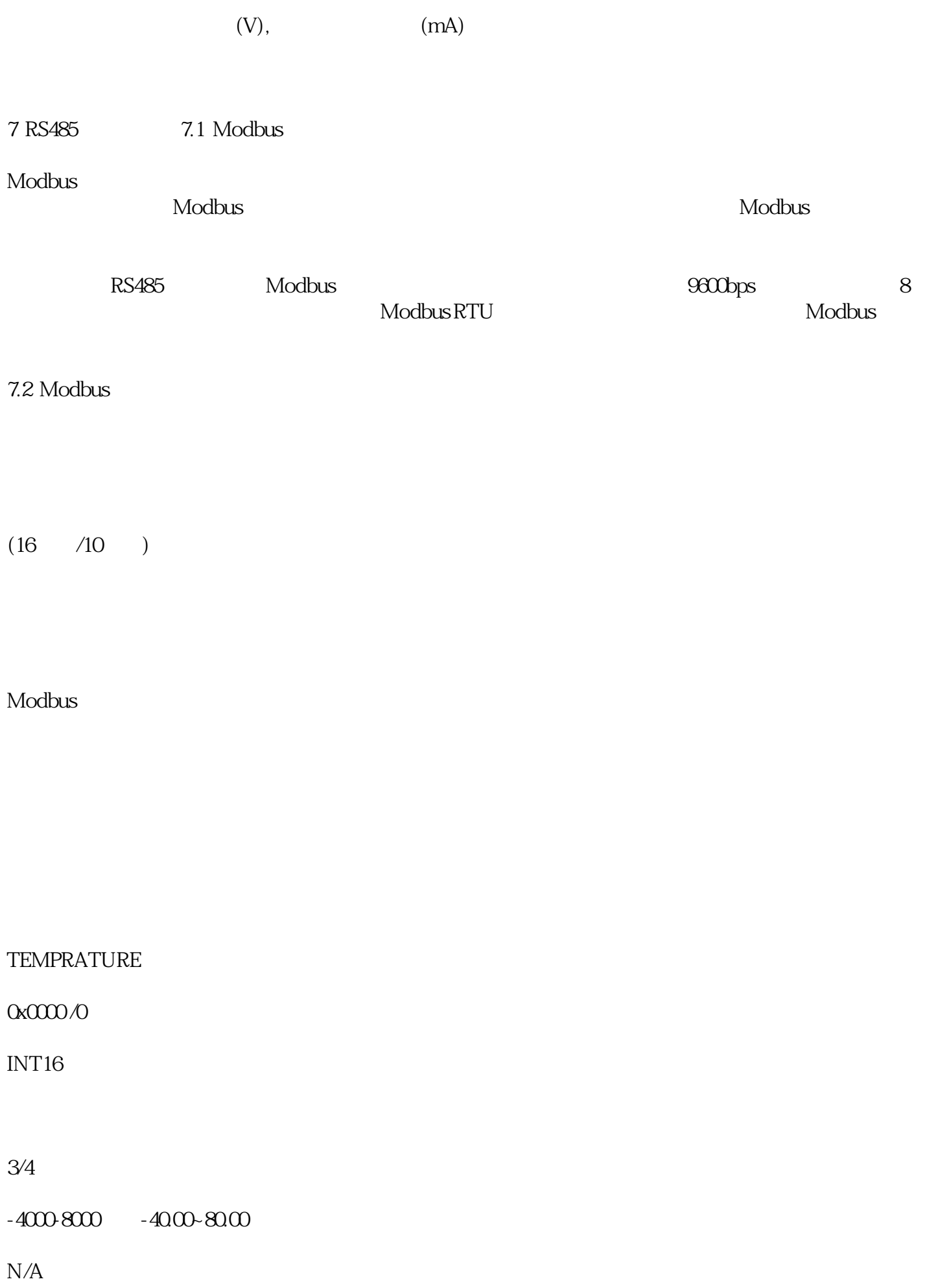

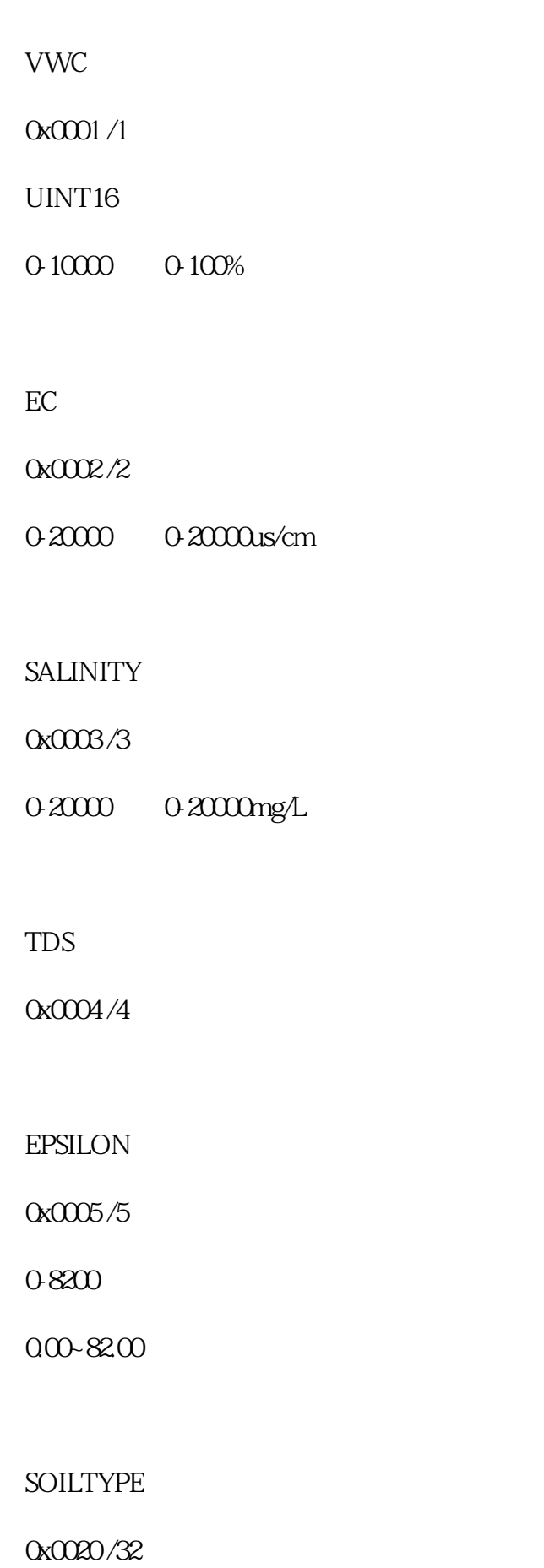

3/6/16

0-3

- $\Omega$
- 
- 1:
- $\mathfrak{L}$
- $3$
- $\Omega$

## TEMPUNIT

0x0021 /33

 $\Omega$ 

 $1:$ 

0

## ECTEMPCOFF

0x0022 /34

 $0.100$   $0.0\%$ - $10.0\%$ 

20  $2%$ 

## SALINITYCOFF

### 0x0023 /35

 $0.1000 0.000 1.00$ 

55(0.55)

TDS

TDSCOFF

0x0024 /36

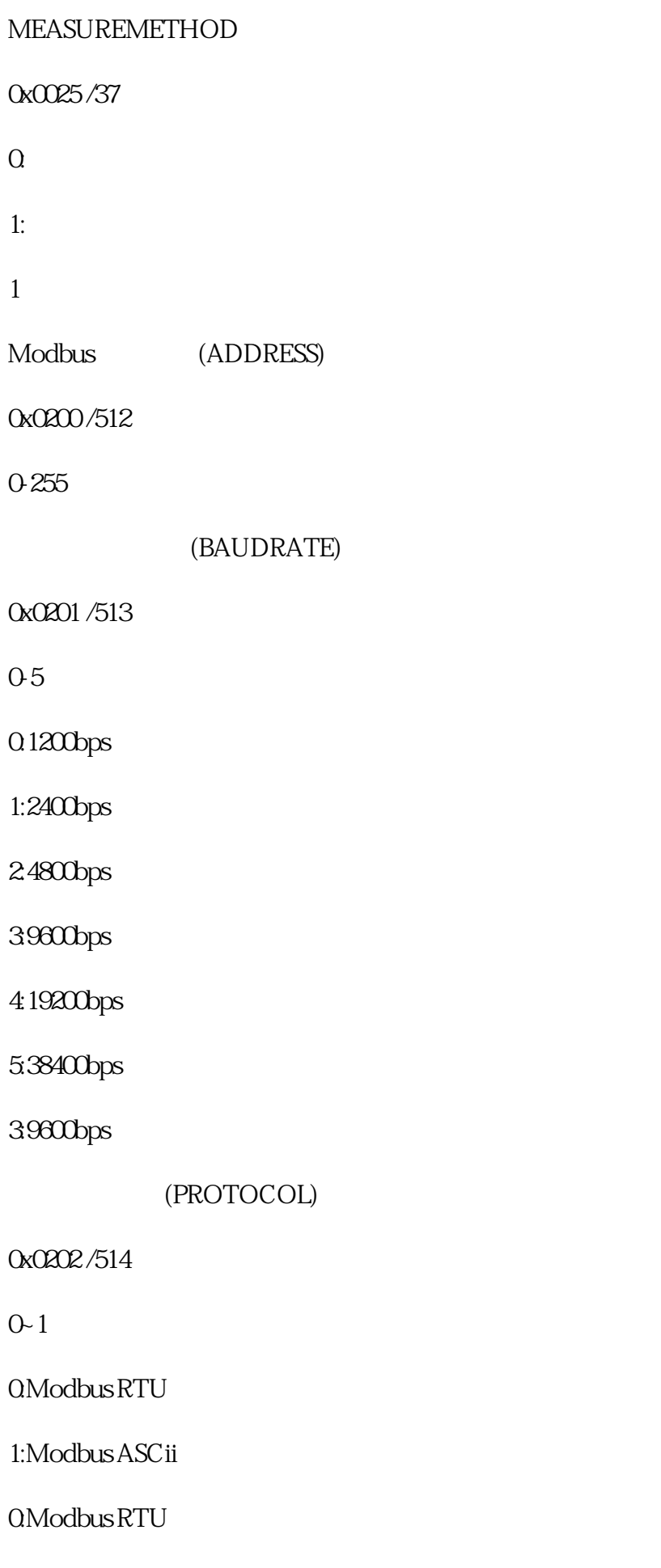

(PARITY)

### 0x0203 /515

- 0-2
- $\Omega$
- 1:偶校验
- 2:奇校验
- $\Omega$

### (DATABITS)

## 0x0204 /516

- 1
- $1:8$
- 
- $1:8$
- (STOPBITS)

## 0x0205 /517

- 0-1
- Q1
- 
- $1:2$
- $Q1$

(RESPONSEDELAY)

### 0x0206 /518

0-2500 0-2500

 $*10$  0

### (ACTIVEOUTPUTINTERVAL)

### 0x0207 /519

0-250 0-250

 $UINT1616$ 

INT1616

7.3 Modbus

TEMPERATURE ---

默认值:无

 $-4000-8000$   $-40.00-80.00$ 

 $0702$ H (16 )  $07H$   $02H$  $07H * 256 + 02H$  /100=17.94

 $FFO5H (16)$  ) FFH  $O5H$  $FFH*256+05H -FFFFH-H$  /100 = FF05H-FFFFH-1H /100 =- 2.51

 $VWC$  ---

 $0.10000000000$ 

默认值: 无

举例:如果返回的值是071DH (16进制),则第一字节高字节为07H,第二字节低字节为1DH,那么测量值  $07H * 256 + 1DH$  /10000= $(7 * 256 + 29) = 1821$  18.21%

 $EC$  ---

0-20000 0-20000us/cm

 $071DH(16)$   $071DH(16)$  $07H * 256 + 1DH$   $/1000 = (7 * 256 + 29) = 1821$   $1821u s/cm$ 

SALINITY---

 $0.20000 \qquad 0.2000 \text{mg/L}$ 

 $071DH(16)$ <br>  $+ 71000E(7*256+29) = 1821$ <br>  $+ 1821mg/L$ <br>  $+ 1821mg/L$  $07H*256+1DH$  /10000= $(7*256+29) =1821$ 

 $TDS$ ---

意义:TDS测量值。

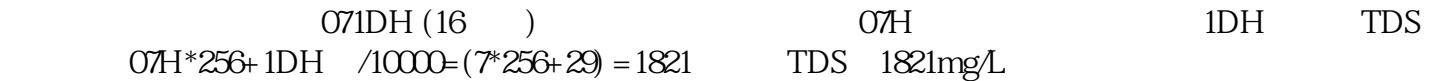

EPSILON---

0-8200 0.00-82.00

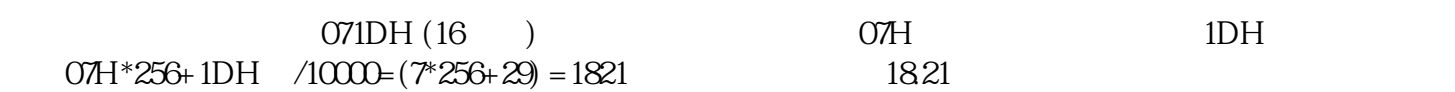

TEMPUNIT---

 $\overline{O}$ 

1:华氏度℉

默认值: 0

ECTEMPCOFF---

0-100 0.0%-10.0%

: 20 2%

SALINITYCOFF---

 $0.1000 0.000 1.00$ 

: 55 0.55

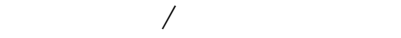

### TDSCOFF---TDS

: 50 0.50

TDS/

### MEASMUREMETHOD---

 $\Omega$ 

 $1:$ 

默认值: 1

 $\sim$  80

#### SLAVEADDR --- Modbus

0-255

默认值:1

 $\rm Mod$ bus entry of  $255$ 

 $\operatorname{RST}$ 

BAUDRATE ---

0-5

0:1200bps

1:2400bps

2:4800bps

3:9600bps

4:19200bps

5:38400bps

默认值:3

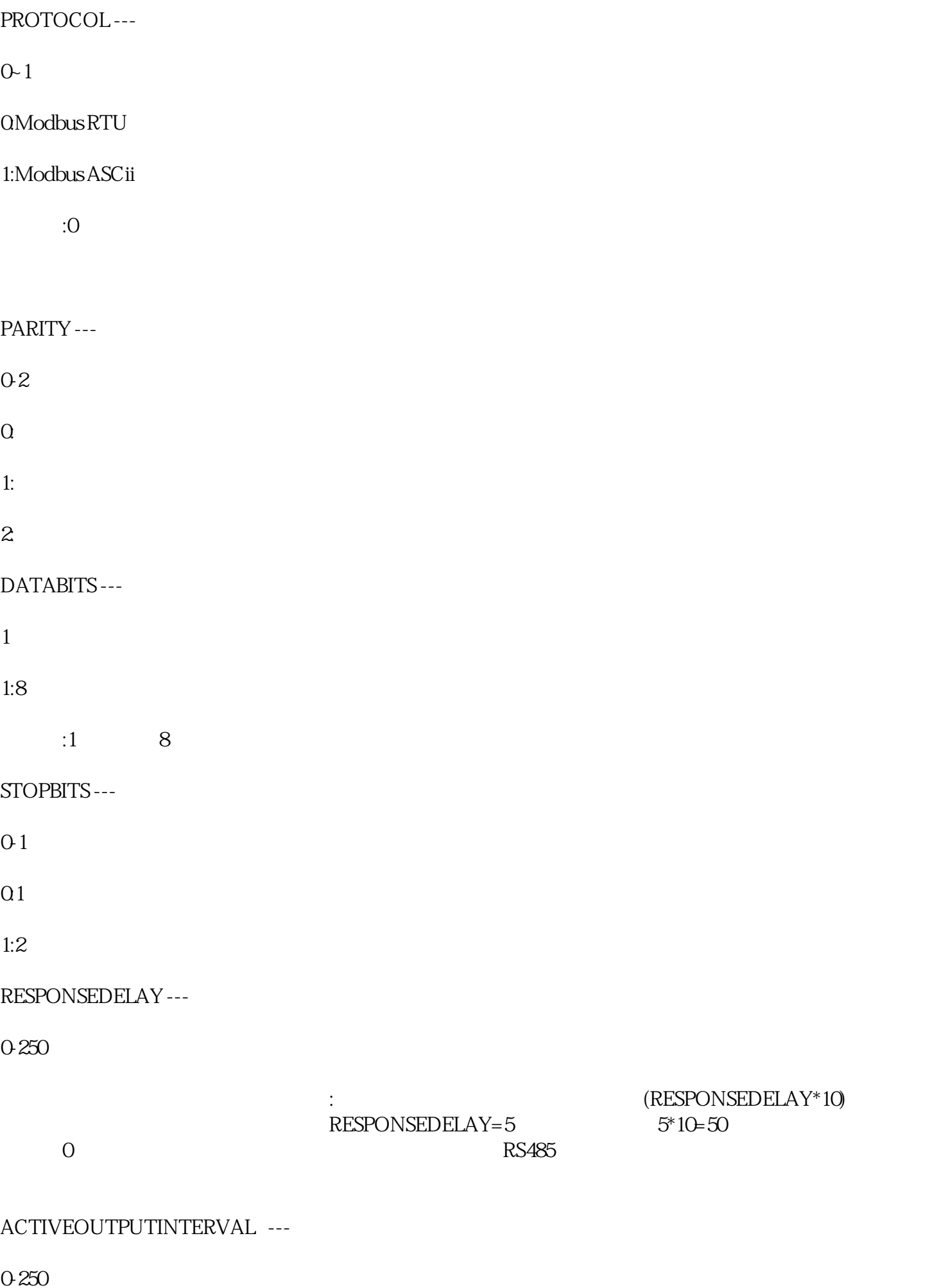

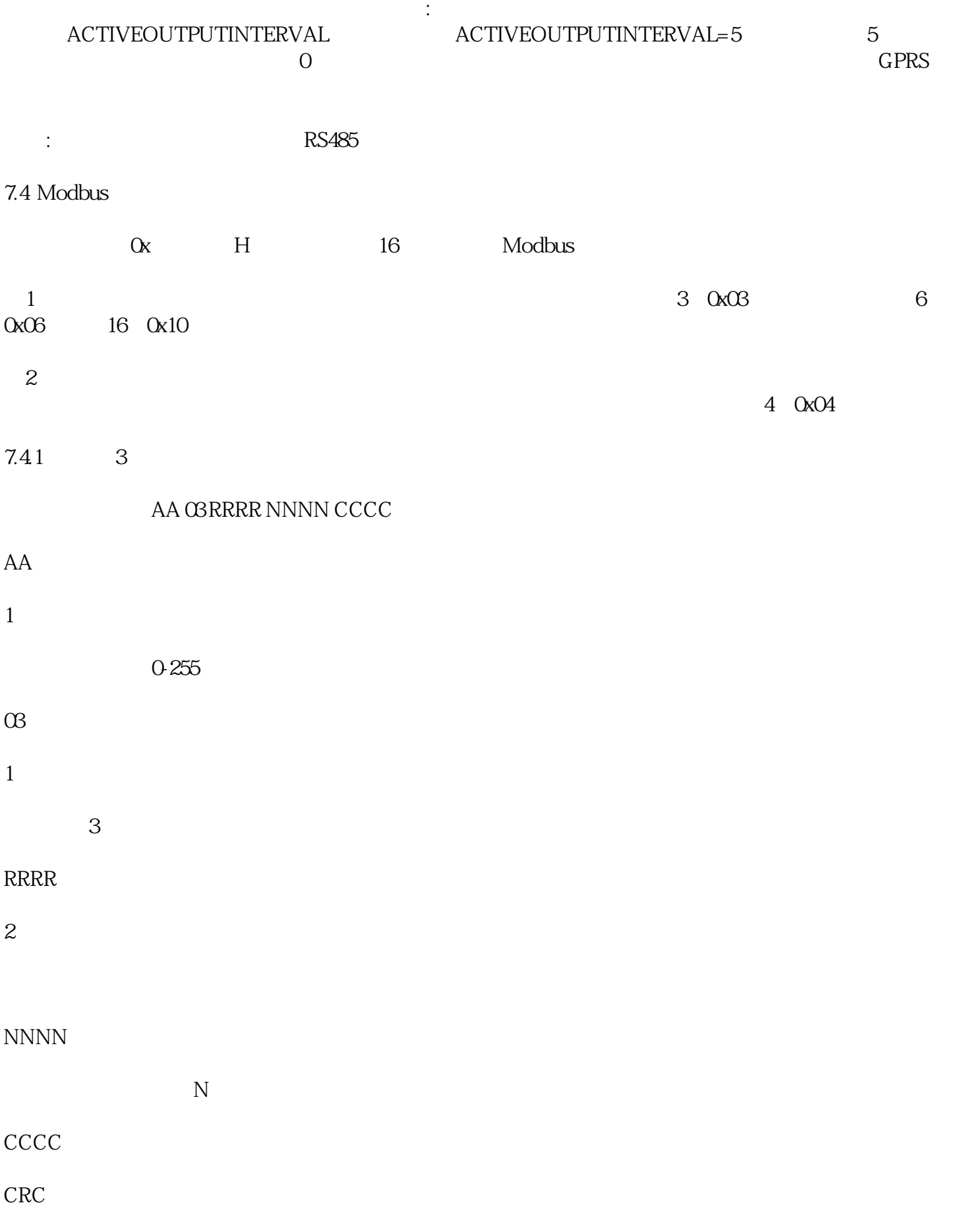

AA 03 MM VVO VV1 VV2 VV3... CCCC

MM

VV0 VV1

VV2,VV3

…

 $N = MM/2$ 

**CCCC** 

…

 $0x02000-0x0201$ 

01 03 0200 0002 C5B3

0x01

0x03

0x0200

0x0002

0xC5B3

01 03 04 00 01 00 03 EB F2

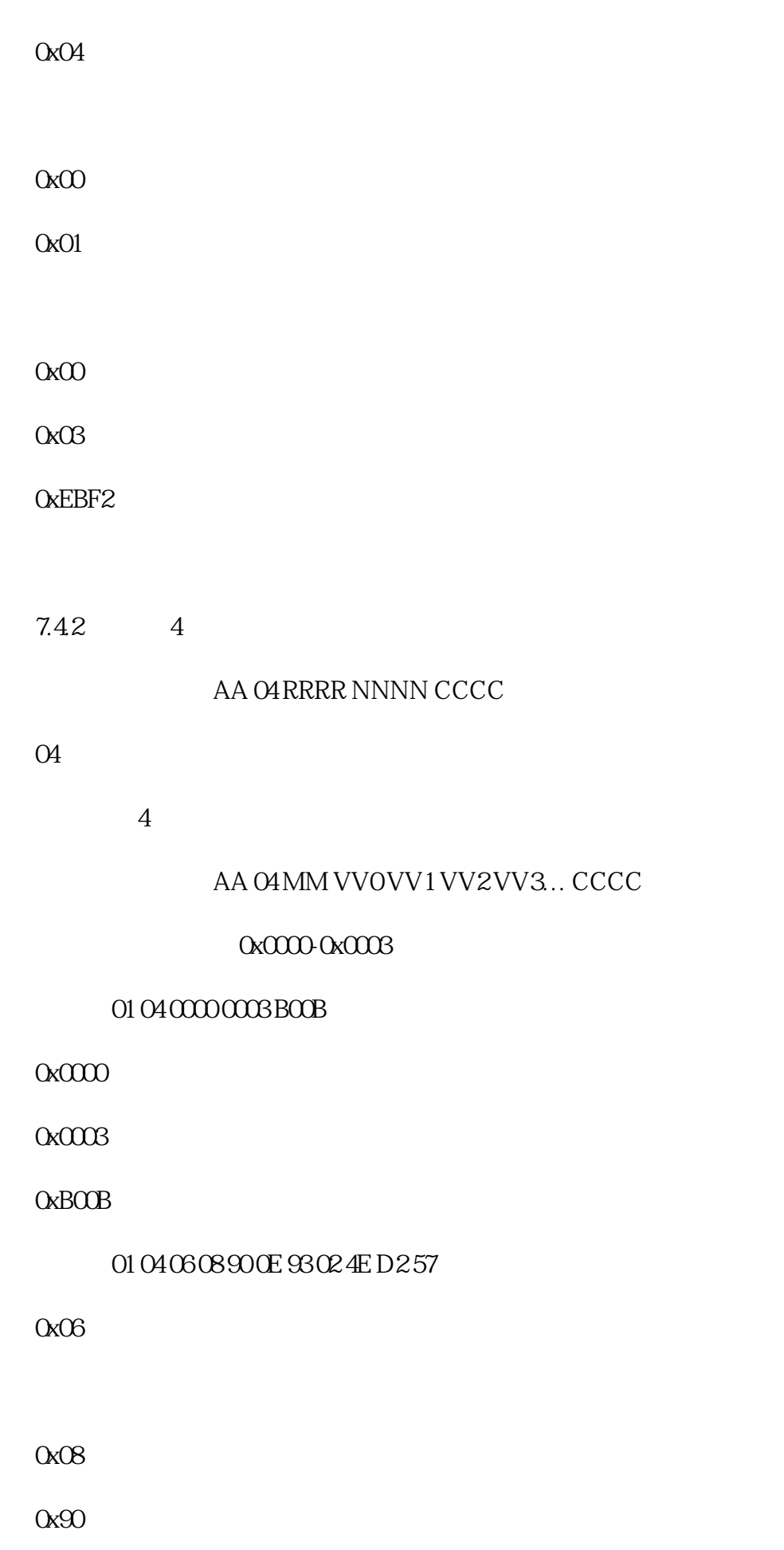

0x0E

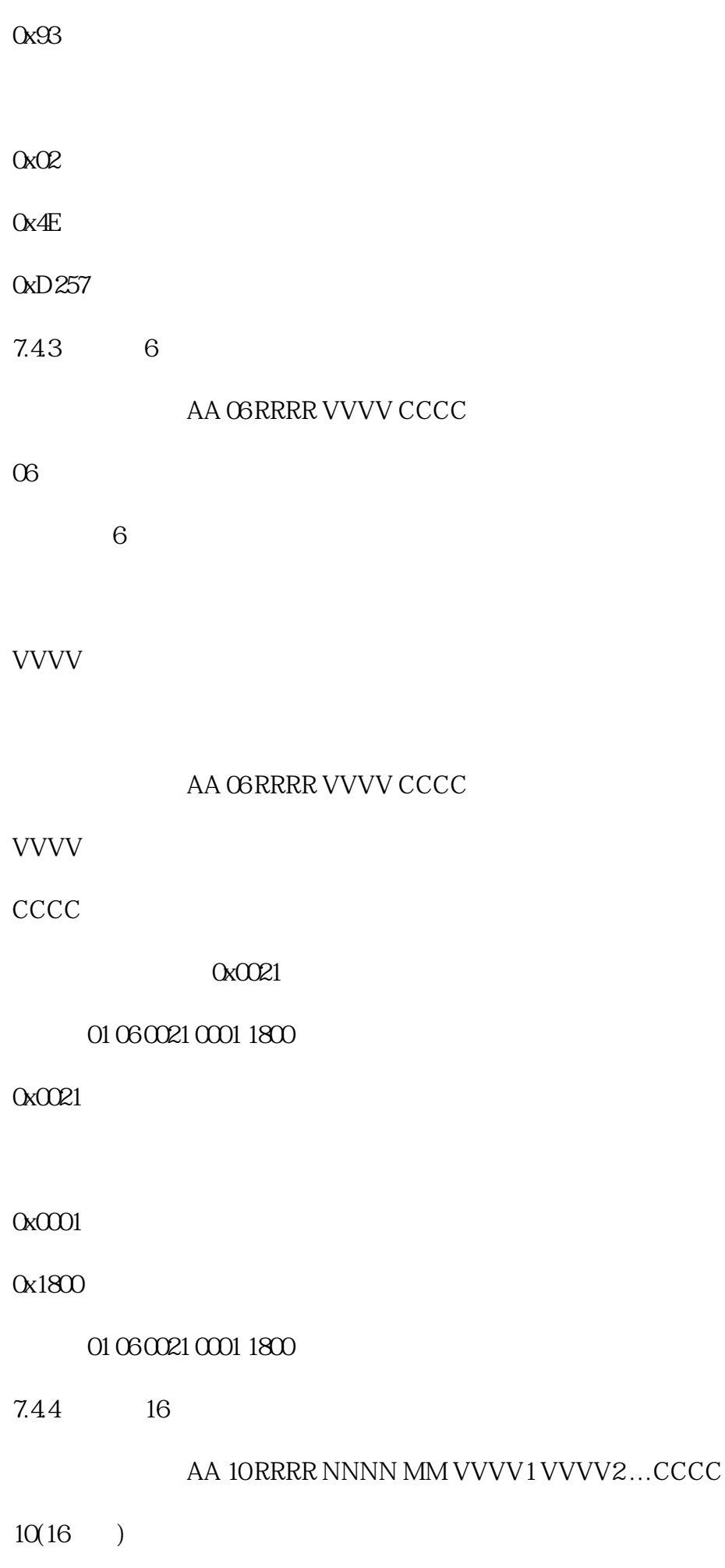

功能号为16(十进制)

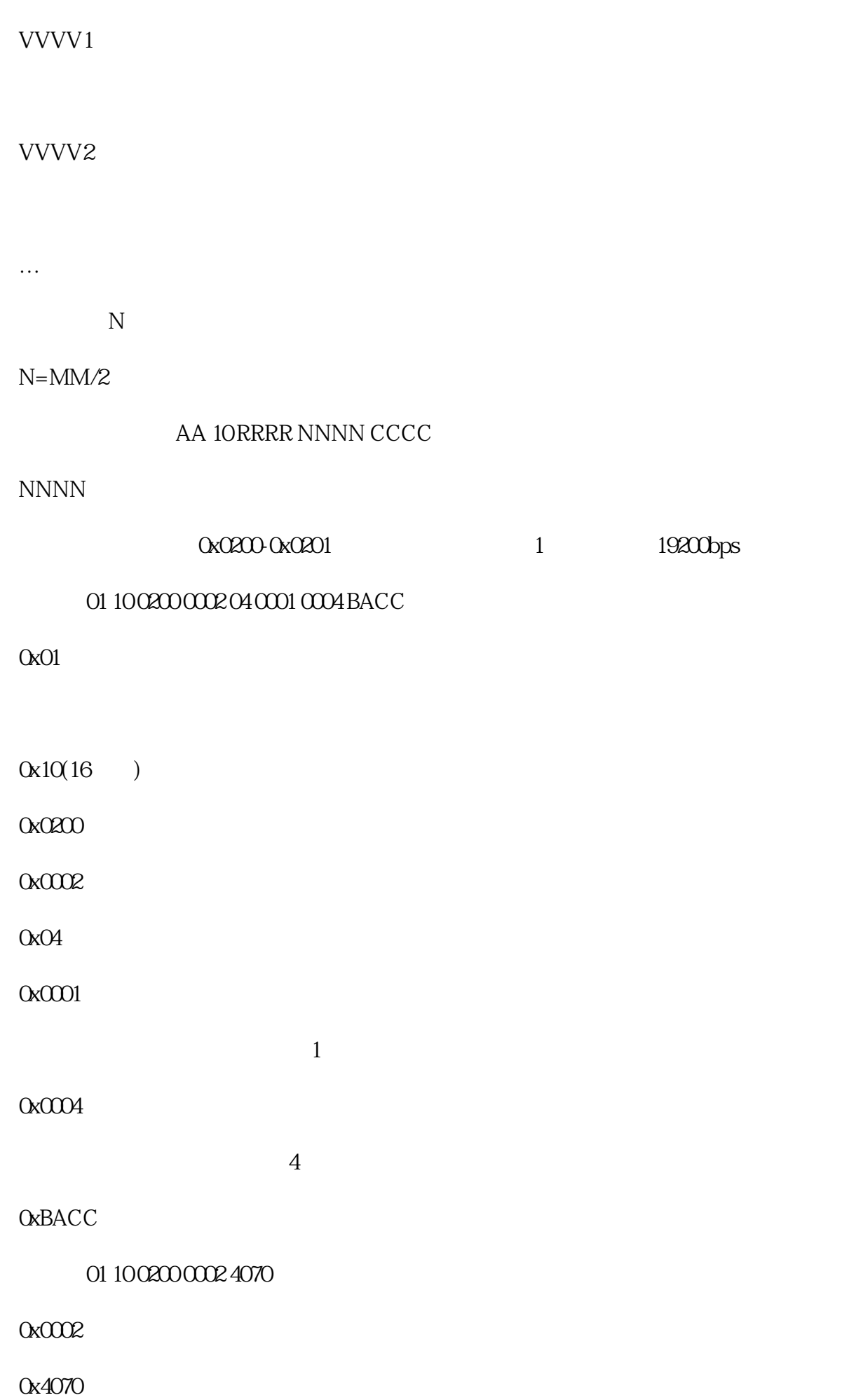

### 7.45 CRC16

```
//-----------------------------------------------------------------------------
\angle/CRC C51
\frac{1}{1} snd
\frac{1}{2} num
//函数返回值:校验和
unsigned int calc_crc16 (unsigned char *snd, unsigned char num)
{
unsigned char i, j;
unsigned int c,crc=0xFFFF;
for(i = 0, i < num; i++){
c = \text{snd}[i] & QxQFF;\text{Crc}^{\wedge} = \text{C};
for(j = Qj < 8j++)
{
if (crc & 0x0001)
{
\text{crc} \text{>=} 1;
\text{crc}^{\wedge}=\text{OxAO01};}
else 
crc>>=1; 
    }
}
```
}

return(crc);

}

### $0x00000-0x0002$

#### 01 04 0000 0003 BOOB 8

 $\mathbf{S}$  and  $\mathbf{O}10400000$ 03 6  $num=6$ 

unsigned char request[8] =  ${01,04,00,00,00,00,00}$ ;//  $0,00,00$ unsigned char num= $6$ //  $6$  CRC

unsigned int crc16=0;

crc16= calc\_crc16 (request, num);

 $request[6] = cre16%256//$   $crec$ 

request[7]= crc16/256;

CommPort.Send(request, 8);//

#### 01 04 06 08 90 0E 93 02 4E D 257 11

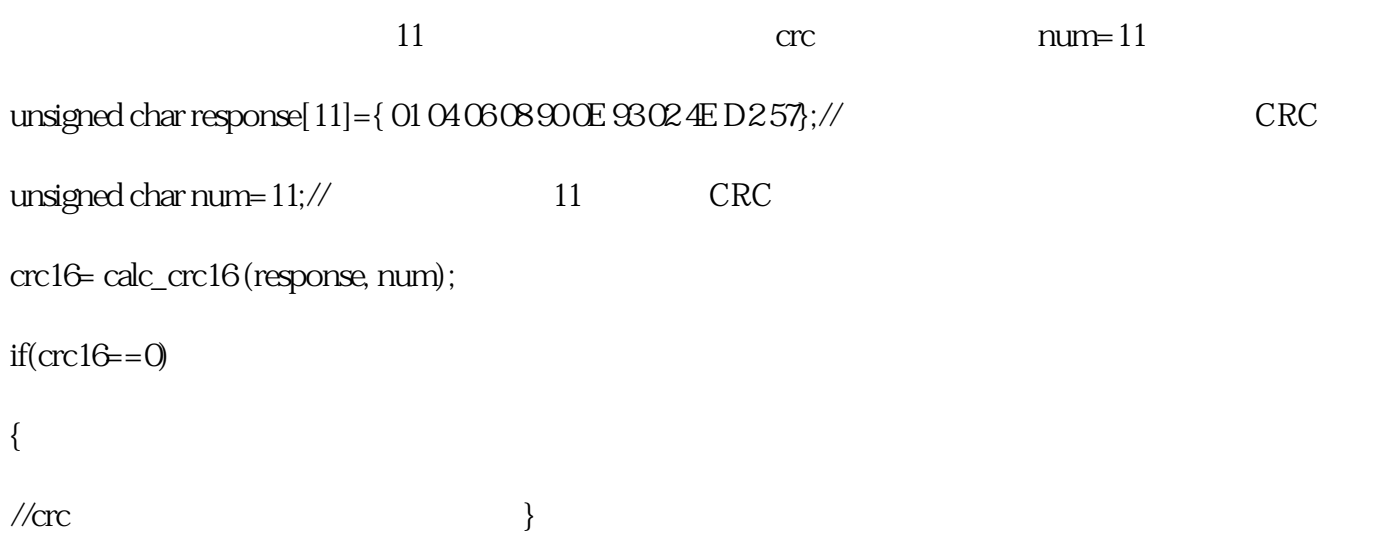

else

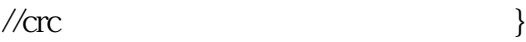

 $0$ 

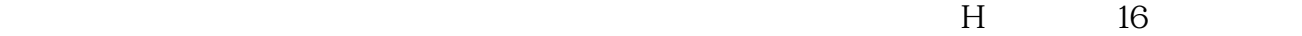

### $=$  08H\*256+90H /100=2192/100=21.92

 $=$  OEH\*256+93H  $/100=3731/100=37.31\%$ 

#### 电导率=02H\*256+4EH=2\*256+78 =590 us/cm

 $7.5$ 

 $16$ 

8 8.1 S

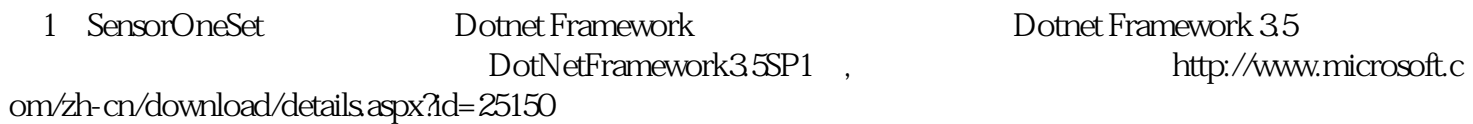

2 Dotnet Framework "Install.SensorOneSet.msi"

(3)从开始菜单中启动"SensorOneSet用户设置程序",启动如下画面。

 $82$ 

 $\frac{1}{1}$  , and the set of the set of the set of the set of the set of the set of the set of the set of the set of the set of the set of the set of the set of the set of the set of the set of the set of the set of the set

- $2^{\frac{a}{2}}$
- $\frac{3}{4}$  MT10 ……" 的"电脑通讯设置"中。点击右侧的"开始"按钮,软件开始于模块进行通讯。
- $4\,$  "